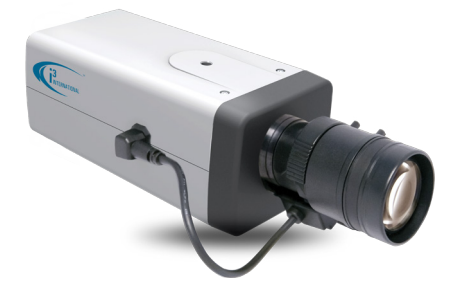

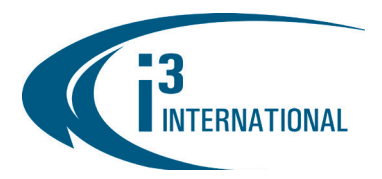

# Quick Start Guide

## 8MP (4K) H.265 Box IP Camera with P Iris Control **AX83C**

#### CAMERA PARTS AND DEFINITIONS

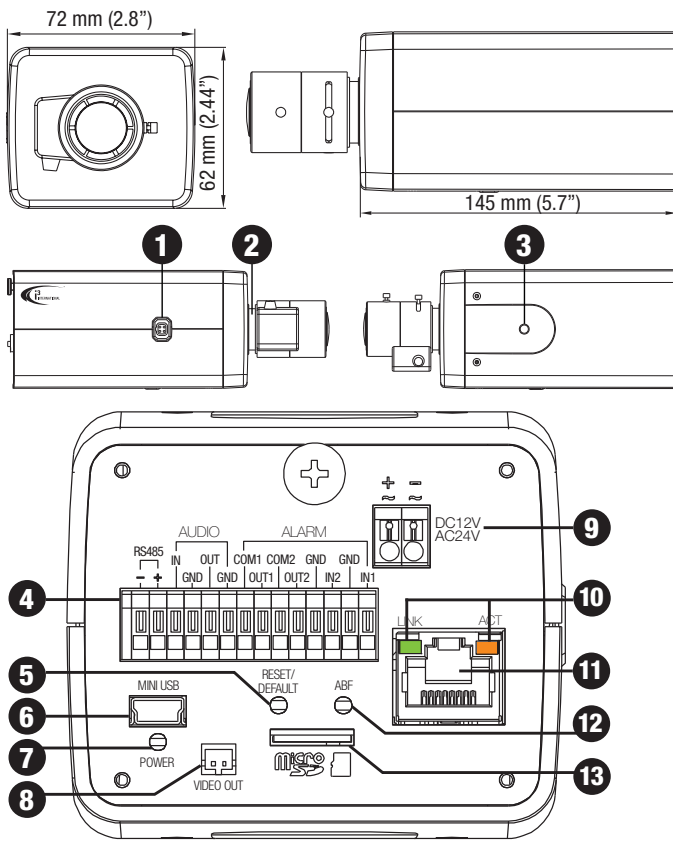

### **SAFETY**

When installing your Ax83C camera be sure to avoid:

- excessive heat, such as direct sunlight or heating appliances
- contaminants such as dust and smoke
- strong magnetic fields
- moisture and humidity<br>• areas with mechanical
- areas with mechanical vibration<br>• fluorescent lamps, objects that r
- fluorescent lamps, objects that reflect light, and unstable light sources

• temperatures below -20° C (-4° F) and above 50° C (122° F). To avoid electrical shock and to preserve the product warranty, DO NOT disassemble

the camera. Refer servicing to qualified personnel only.

#### POWER

Ensure the supplied voltage meets the power consumption requirements of this camera before powering the camera on. Incorrect voltage may cause irreparable damage to the video camera and will effectively void the camera warranty. Ax83C camera accepts: DC12V, AC24V and PoE IEEE 802.3af, class 3 compliant. Power Consumption: 7.5W max.

#### CLEANING

- For maximum optical clarity, the camera lens must remain clean.
- Use a blower to remove dust from the lens.
- Clean the body with a soft, dry cloth. If it is very dirty, use a cloth dampened with a small quantity of neutral detergent, then wipe dry.
- Do not use volatile solvents such as alcohol, benzene, or thinners, as they may damage the surface finishes.

#### PACKAGE CONTENTS

Ensure that the items received match those listed on the order form and the packing slip. In addition to this manual, the camera packing box includes:<br>• Fixed Box Network Camera w/ CMOS cover x1

- Fixed Box Network Camera w/ CMOS cover x1
- BNC Video Output cable x1
- 3 ft network cable x1
- Standard RJ45 Connector x2

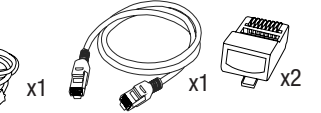

- 1. **Iris Control Port.** Connect lens' iris control cable for P Iris or DC Auto Iris control.<br>2. **CS Mount.** Remove the protective CMOS cover and attach compatible CS-mount 2. CS Mount. Remove the protective CMOS cover and attach compatible CS-mount lens (sold separately) or a C-mount lens with a spacer. Compatible i3 lenses:
	- L5 5 Megapixel Lens, 2.8-8.5mm, F1.2, P Iris
	- L6 8 Megapixel Lens (4K), 3.9-10mm, F1.5, P Iris
- 3. Mounting Thread Hole. Connect to a compatible i3 mounting bracket.
	- i3-6801HB IP67, Vandal-proof di-cast aluminum housing with mounting bracket. • i3-6801HBR - IP67, Vandal-proof di-cast aluminum housing with IR illuminators and
	- mounting bracket • D-i3-6800HB - IP66, Vandal-proof di-cast aluminum outdoor box camera housing with
	- mounting bracket
- 4. I/O Connector. Connect external devices: Audio IN/OUT (i3 Mo-1 microphone), Alarm IN1, IN2 (sensor inputs), Alarm OUT1, OUT2 (control outputs).
- 5. RESET/DEFAULT. Using a pointed object, press and hold the RESET/DEFAULT button for 1 second to reboot the camera or continue holding for 6 seconds to restore camera's settings to factory defaults.
- 6. Mini USB Port (reserved for factory use)
- 7. **Power LED.** Solid red LED indicates that the camera is powered ON.<br>8. **Video Out** port, Connect to a portable display monitor for camera vie
- 8. Video Out port. Connect to a portable display monitor for camera view adjustment and lens focus during installation.<br>9. DC 12V/AC 24V: Power Terminal. (If using PoE power from your switch, do not use this connector). Co
- DC 12V/AC 24V: Power Terminal. (If using PoE power from your switch, do not use this connector). Connect the power terminals to a power supply.
- If using DC 12V power supply, make sure to connect the power connector to correct ports (Red+/White –).
- 10. Green LED / Orange LED. Solid green LED indicates a live network connection. Flashing orange LED indicates data being transmitted and received.
- 11. **ETHERNET/PoE port.** Connect the network cable to the network switch.
- 12. ABF Pin-hole button. (Automatic Back Focus). After mounting the camera and positioning it for the perfect shot, using a pointed object, press and hold the ABF button for 2 seconds to automatically calibrate camera's back focus to achieve accurate focus.
- 13. Micro SD card slot. Insert a microSDHC/SDXC card into the slot for edge video recording and storage. Card sold separately.

D-i3-6800HB i3-6801HB i3-6801HBR

## **QUICK START GUIDE Ax83C 3MP IP Box Camera**

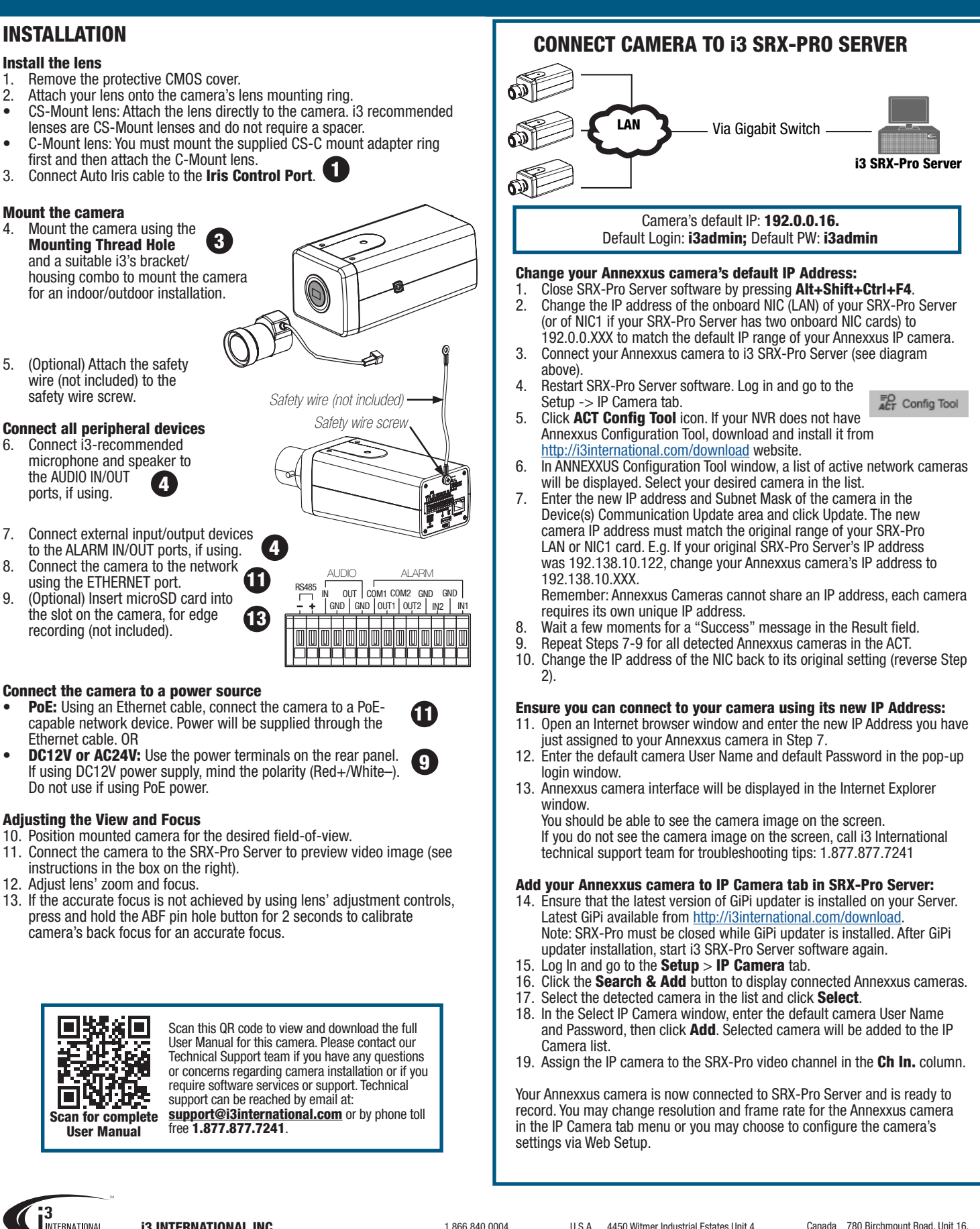

www.i3international.com

Canada 780 Birchmount Road, Unit 16, Scarborough, ON, M1K 5H4 U.S.A 4450 Witmer Industrial Estates Unit 4 Niagara Falls, NY 14305